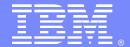

#### IBM Support Technical Exchange

## **Ask the Experts**

DataPower® Topics on Appliance Reloads, MQ Integration points, Networking/SSL, FTP, and HTTP Content-Type Manipulation.

10 August 2016

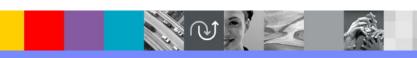

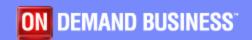

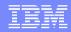

## Agenda

- Introduce the panel of experts
- Introduce DataPower Topics on Appliance Reloads, MQ Integration points, Networking/SSL, FTP, and HTTP Content-Type Manipulation Topics
- Answer questions submitted by email
- Open telephone lines for questions
- Summarize highlights

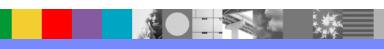

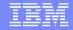

## Panel of Experts

| Panelist            | Role at IBM and Contact Information                                                                                       |
|---------------------|----------------------------------------------------------------------------------------------------|
| Clarissa Washington | IBM DataPower Level 2 Support Engineer<br>clarisab@us.ibm.com<br>dWAnswer id: clarissab                                   |
| Dominic Micale      | IBM DataPower Level 2 Support Engineer dmmicale@us.ibm.com dwAnswer id: dmmicale                                          |
| Chin Sahoo          | IBM DataPower Level 2 Support Engineer <a href="mailto:chintam3@us.ibm.com">chintam3@us.ibm.com</a> dwAnswer id: chintam3 |
| James Barrett       | IBM DataPower Level 2 Support Engineer <a href="mailto:jtbarret@us.ibm.com">jtbarret@us.ibm.com</a> dwAnswer id: jimb     |
| Trey Williamson     | IBM DataPower Level 2 Support Engineer<br>alfredq@us.ibm.com<br>dwAnswer id: trey                                         |
| Paul Megani         | AVL/AVS DataPower megani@us.ibm.com                                                                                       |

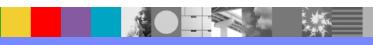

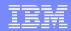

#### Introduction

We will be covering a number of questions that cover various IBM DataPower Topics :

SSL

FTP

MQ

Reload

WebGUI and SSH Access

Manipulating the Content-Type header for request and responses

Platforms covered will include 7.0, 7.1, 7.2 and 7.5

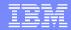

How can I quickly assess and gather the key information from an appliance reload?

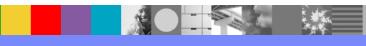

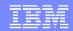

## Quickly handle appliance reload

 Before the reload occurs be sure to have enabled Failure Notification to capture an error report and enable "always on startup"

https://developer.ibm.com/answers/questions/204407/datapower-best-practices-most-detailed-error-repor.html

Check the failure status provider:

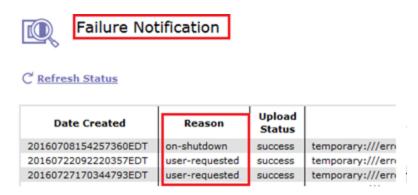

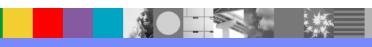

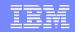

#### Quick elimination on reload

- If the Failure Notification reason reports "Throttle" then we know that we need to go back and look over the metrics to see what happened.
- If the reason code is "crash" then IBM support will need to decode the backtraces and piece together a time line of events.
- Be prepared to include latency logs and error level logs leading up to the time of the reload. Support may also request metrics, snmp/csv, some format.
- More importantly did you check the fix release list?

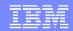

How to inject MQ PMO options for response message in DataPower?

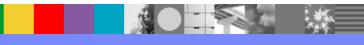

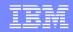

## MQ PMO option for Response Message

- The MQ Front Side Handler (FSH) does not have Put Message Option (PMO) attribute in its configuration
- In order to add PMO, one has to configure "Result" Action in the response rule and specify the "PMO" tag in the MQ URL configured in the destination box
- Example: dpmq://DP1-QM/?RequestQueue=QUEUE2;PMO=2052
- Note: DP1-QM is the mq-qm object configured in the domain, PMO=2052 is used to set MQPMO\_SET\_IDENTITY\_CONTEXT

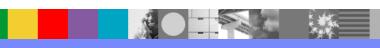

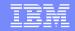

## MQ PMO option for Response Message (continued)

- To inject MQMD header fields related to origin context, one must set the MQPMO\_SET\_ALL\_CONTEXT option.
- For DataPower MQ URL, use PMO=2052, if mq-qm object is not using units-of-work (sync point flow), use PMO=2050 if mq-qm is using units-of-work.
- To inject MQMD header fields related to identity context, one must set the MQPMO\_SET\_IDENTITY\_CONTEXT
- For DataPower MQ URL, use PMO=1028, if mq-qm object is not using units-of-work, use PMO=1026 if mqqm object is using units-of-work

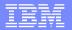

How to inject MQOD headers using Gateway scripts?

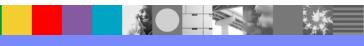

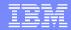

## **MQOD** Headers

 Use the following gateway script code snippet in Request Rule to save MQMD.ReplyToQ and MQMD.ReplyToQMgr values

```
var hm = require('header-metadata');
var requestMQMD = hm.current.get({type: 'mg'}, 'MQMD');
var ctx1 = session.name('myMQMD') ||
  session.createContext('myMQMD');
ctx1.setVariable('RQ', requestMQMD.MQMD.ReplyToQ['$']);
ctx1.setVariable('RQM', requestMQMD.MQMD.ReplyToQMgr['$']);
console.debug("Request.MQMD.ReplyToQ: : %s",
  ctx1.getVariable('RQ'));
console.debug("Request.MQMD.ReplyToQMgr: %s",
  ctx1.getVariable('RQM'));
```

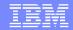

## MQOD Headers (Continued)

 Define XML MQOD structure and inject in the Response rule to route the message to the destination queue

```
var hm = require('header-metadata');
var ctx1 = session.name('myMQMD') || session.createContext('myMQMD');
console.debug("Response.MQMD.ReplyToQ : %s", ctx1.getVariable('RQ'));
console.debug("Response.MQMD.ReplyToQMgr: %s", ctx1.getVariable('RQM'));

//define the MQOD structure
var xmlMQOD = '<MQOD>' + '<Version>2</Version>' + '<ObjectName>' + ctx1.getVariable('RQM') + '</ObjectName>' + '</bd>
//objectName>' + '</bd>
//objectQMgrName>' + ctx1.getVariable('RQM') + '</bd>
//objectQMgrName>' + '</br>
//inject MQOD
hm.current.set('MQOD', xmlMQOD);
console.debug("The Response MQOD : %s", xmlMQOD);
```

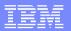

How to inject MQMD headers using Gateway scripts?

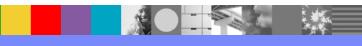

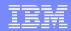

#### **MQMD** Headers

Define MQMD structure using Gateway scripts var hm = require('header-metadata');

```
var mqmd =
    '<MQMD>' +
      '<StructId>MD</StructId>' +
      '<Format>MQHRF2</Format>' +
      '<MsgType>1</MsgType>'+
      '<Persistence>1</Persistence>' +
      '<ReplyToQ>QUEUE3</ReplyToQ>' +
    '</MQMD>';
```

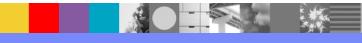

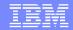

## MQMD Headers (Continued)

 Define MQRFH2 header and inject MQMD first and then MQRFH2 header second in sequence

```
var mqrfh2 =
  '<MQRFH2>' +
  '<Version>2</Version>' + '<Format>MQSTR</Format>' +
  '<NameValueData>' + '<NameValue>' +
  '<usr>' + '<From>Business Partner1</From>' + '<To>Business Partner2</To>' +
  '<ChargeBackType>credit</ChargeBackType>' +
  '</usr>' + '</NameValue>' + '</NameValueData>' +
  '</MQRFH2>';
//Inject MQMD and MQRFH2 headers
hm.current.set('MQMD', mqmd);
hm.current.set('MQRFH2', mqrfh2);
//Print MQMD and MQRFH2 headers to system log
console.debug("The MQMD : %s", mgmd);
console.debug("The MQRFH2: %s", mqrfh2);
```

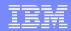

Why do logins fail to DataPower when WebGUI/SSH is accessible and credentials are valid?

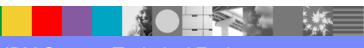

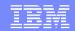

## Login Failures

- RBM Settings controls accessibility through SSH, WebGUI, XML-Mgmt, Rest-Mgmt interfaces.
- Should RBM Settings go into a [DOWN] state due to any other referenced object, valid login credentials including the 'admin' user will fail against SSH/WebGUI/XML-Mgmt/Rest-Mgmt
- fallback-login local does not stop this issue.
- When RBM Settings is down the only fallback is to use the admin user in the serial / virtual console.

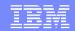

## Login Failures (continued)

- RBM Settings Authentication tab supports LDAP, when using SSL with LDAP you need to assure:
  - The certificate in the SSL Proxy Profile will not expire (always replace before expiration)
  - SSL Proxy Profile remains in a valid UP state, if it should be modified and forced into a DOWN state, RBM Settings will also remain DOWN.
  - SSL Client Profile remains in a valid UP state...

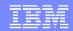

## Login Failures (continued)

- To recover SSH/WebGUI access to 'admin' you must use the 'admin' user in the serial / virtual console (after each CLI set try webgui/ssh login).
- Removing a expired Idap certificate/down sslproxy
  - top; co; rbm; no ldap-sslproxy; exit
- Removing a down ssl client profile
  - top; co; rbm; no ssl-client; exit
- Resetting RBM settings
  - top; co; rbm; reset; exit
- Reminder: write-mem to save changes!

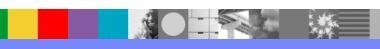

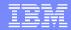

How can I manipulate the content-type header for requests/responses on DataPower?

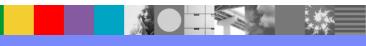

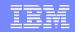

## Content-type Headers

- Sometimes in processing requests and responses on DataPower, the content-type changes during the course of processing.
- Users may also have a need for manipulating the content-type header and forcing it to be a certain value.
- This can be achieved by using a set variable action, an XSL stylesheet, or gatewayscript.

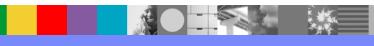

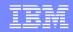

- In version 7.2 there was a new variable added: var://service/mpgw/proxy-content-type
- The variable controls whether the Content-Type header is preserved and under what conditions it can be modified, based on its value for each processing action and at the end of the processing rule.
- Using version 7.2 and later you may need to set this variable to manipulate the content-type header: <a href="http://www.ibm.com/support/knowledgecenter/en/SS9H2Y\_7.2.0/com.ibm.dp.doc/var-service-mpgw-proxy-content-type.html">http://www.ibm.com/support/knowledgecenter/en/SS9H2Y\_7.2.0/com.ibm.dp.doc/var-service-mpgw-proxy-content-type.html</a>

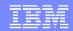

Sample Set variable action:

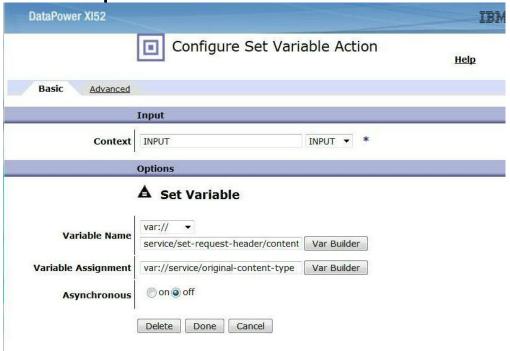

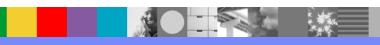

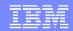

#### Sample XSLT:

```
<xsl:stylesheet version="1.0"</pre>
    xmlns:xsl="http://www.w3.org/1999/XSL/Transform"
    extension-element-prefixes="dp"
    xmlns:dp="http://www.datapower.com/extensions"
    exclude-result-prefixes="dp">
    <xsl:output method="xml"/>
    <xsl:template match="/">
<xsl:copy-of select="."/>
    <xsl:variable name="content_type"</pre>
select="dp:variable('var://context/INPUT/content-type')" />
<dp:set-http-request-header name="'Content-Type'" value="$content_type" />
<!-- Substitute response for request to manipulate response -->
    </xsl:template>
```

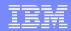

Sample Gatewayscript:

```
var hm = require('header-metadata');
//Setting the content-type
hm.current.set('content-type', 'application/xml');
//retrieve and log the content-type in the logs to verify change
var contentType = hm.current.get('content-type');
console.log(contentType)
```

 Additional Gatewayscript examples can be found in store:// directory on appliance or in knowledge center

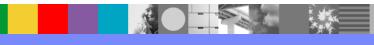

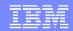

What are the common reasons for SSL handshake failures?

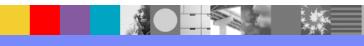

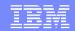

#### SSL Handshake Failures

- The SSL/TLS handshake protocol allows the server and client to authenticate each other, negotiate an encryption algorithm and create symmetric keys to transmit encrypted application data.
- There are three main phases to the SSL handshake:
  - Hello Exchange
  - Certificate Exchange
  - Key Exchange
- Most handshake failures occur during the Hello Exchange or Certificate Exchange if the client and server do not support the same:
  - protocol version
  - cipher suite
  - TLS extension
  - or if the server's certificate cannot be validated by the client.

(or the client's certificate cannot be validated by the server, if requiring client authentication)

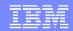

## SSL Handshake Failures (continued)

- In order to avoid common causes of handshake failures:
  - With DataPower SSL client:
    - Make sure to understand the remote SSL server's requirements and enable the same in the DataPower Crypto profile or SSL Client Profile:
  - With DataPower SSL server:
    - Make sure to understand the remote SSL client's requirements/capabilities and enable the same in the DataPower Crypto profile or SSL Server Profile:

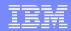

## SSL Handshake Failures (continued)

#### Examples:

- If the remote server only supports TLSv1, ensure that the DataPower SSL client has TLSv1
  enabled
- If the remote client only supports RC4 ciphers, ensure that the DataPower SSL server has RC4 ciphers enabled
- If the remote server requires Server Name Indication (SNI), ensure that the DataPower client is configured to send the SNI TLS extension in the client hello message (enabled by default).
- If the remote client is not capable of supporting client authentication, set "Request client authentication" to OFF in the DataPower SSL Server Profile
  - If yes, set "Request client authentication" to ON and ensure that the validation credential of the DataPower server contains a certificate of the Certificate Authority (CA) that signed the client's certificate or a copy of the exact client's certificate

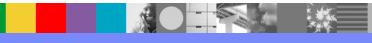

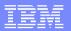

# What are the DataPower FTP and SFTP supported Commands?

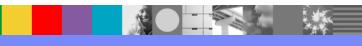

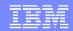

## FTP/SFTP Supported Commands

- There have been PMRs that ask this question.
- The following technotes answer these questions.

#### SFTP:

http://www.ibm.com/support/docview.wss?uid=swg21396290

#### **FTP**

- http://www.ibm.com/support/docview.wss?uid=swg21460152
- SFTP technote link describes the series of commands that would needed in doing a get request.
- For SFTP, at a high level and from an FTP user perspective, the commands list, get, mget, put, and mput are supported. However the commands to do these functions a different set of commands are used.
- For FTP, there is a list of the raw FTP commands that are supported.

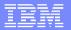

How to determine if there is allowance for anonymous FTP logins?

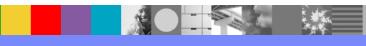

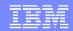

## Anonymous FTP logins

- By default, the FTP server front side handler will allow anonymous logins.
- To force authentication you will need to define some form of AAA policy which controls who can and can't authenticate.
- You will want to navigate to the "control connection authorization" tab.
- To define a standard authentication where the ftp client provides a username and password you would define a username-password AAA policy.
- This AAA Policy will perform authentication of user names and passwords provided to the DataPower FTP server by the client with the USER and PASS commands.

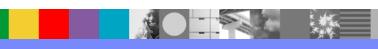

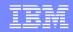

## Anonymous FTP logins (continued)

- If the authentication succeeds, the FTP client may use all the features of the DataPower FTP server Front Side Handler.
- If the authentication fails, a 530 error is returned, and the user can attempt to authenticate again.
- Without this AAA Policy configured, any user name and password will be accepted.
- If you are using a firmware lower than 7.2 this will not be in a separate tab. It will be called "Password AAA Policy" and it will be in the main tab.

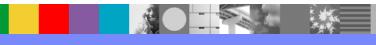

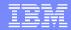

How can DataPower support multiinstance QMGRS as High Availability (HA)?

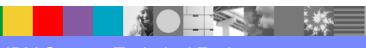

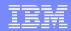

## Multi-instance QMGRS as High Availability

- DataPower uses Active/Active mode for mq-qm objects. However, multi-instance qmgrs uses active/standby mode in the MQ server runtime environment.
- Due to this mis-match, DataPower will generate many errors of 2009/2059 when the mqqm object can't connect to the standby qmgr instance. For this reason, there is no true support of multi-instance qmgrs in DataPower.
- However, the retry parameters of the mq-qm object can be tuned to minimize the reporting of the MQ errors of 2009/2059 by using longer reporting interval.
- The critical MQ errors can't be suppressed in DataPower. For further details, see the following WSTE presentation.

http://www.ibm.com/support/docview.wss?uid=swg27043344

DataPower integration with Multi-instance MQ Queue Managers

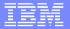

# **Open Lines for Questions**

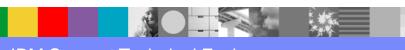

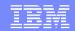

## Connect with us!

#### 1. Get notified on upcoming webcasts

Send an e-mail to <a href="wsehelp@us.ibm.com">wsehelp@us.ibm.com</a> with subject line "wste subscribe" to get a list of mailing lists and to subscribe

#### 2. Tell us what you want to learn

Send us suggestions for future topics or improvements about our webcasts to wsehelp@us.ibm.com

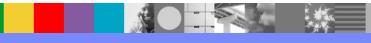

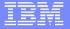

# **Summary**

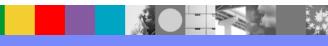

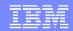

## Additional WebSphere Product Resources

- Learn about upcoming WebSphere Support Technical Exchange webcasts, and access previously recorded presentations at: <a href="http://www.ibm.com/software/websphere/support/supp\_tech.html">http://www.ibm.com/software/websphere/support/supp\_tech.html</a>
- Discover the latest trends in WebSphere Technology and implementation, participate in technically-focused briefings, webcasts and podcasts at: <a href="http://www.ibm.com/developerworks/websphere/community/">http://www.ibm.com/developerworks/websphere/community/</a>
- Join the Global WebSphere Community: <a href="http://www.websphereusergroup.org">http://www.websphereusergroup.org</a>
- Access key product show-me demos and tutorials by visiting IBM Education Assistant: <a href="http://www.ibm.com/software/info/education/assistant">http://www.ibm.com/software/info/education/assistant</a>
- View a webcast replay with step-by-step instructions for using the Service Request (SR) tool for submitting problems electronically: <a href="http://www.ibm.com/software/websphere/support/d2w.html">http://www.ibm.com/software/websphere/support/d2w.html</a>
- Sign up to receive weekly technical My Notifications emails: <a href="http://www.ibm.com/software/support/einfo.html">http://www.ibm.com/software/support/einfo.html</a>

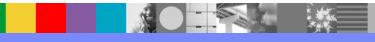